# Создание документов в текстовых редакторах

- **буфер обмена**
- **фрагмент**
- **поиск и замена**
- **проверка правописания**
- **режим вставки/замены**
- **редактирование (правка) текста**
- **клавиатурный тренажёр**
- **набор (ввод) текста**

### Ключевые слова

Для обработки текстовой информации на компьютере используются *текстовые редакторы*. Они позволяют создавать, редактировать, форматировать, сохранять и распечатывать документы. **Блокнот WordPad Microsoft Office Word StarOfficeWriter OpenOffice Writer**

#### <u>Текстовые редакторы</u> — это программы для создания, редактирования, форматирования, сохранения и печати документов.

Более современные текстовые редакторы (*текстовые процессоры*) имеют широкий спектр возможностей по созданию документов:

✓вставка таблиц, ✓вставка диаграмм, ✓вставка рисунков, ✓средства проверки орфографии, ✓сохранение исправлений

и т. п.

 $9.0000$ Локумент1 - Microsoft Word Разметка страницы Ссылки Рассылки Надстройки Главная Рецензирование **А Найти** -AaBbCcI AaBbCcI AaBbC Вставить 1 Без инте... Заголово... и Выделить и Редактировани Органы чувств Виды информации Проценты 80 Глаза **Зрительная** 10 Vmn Звуховая Hoc **Обонятельная** Кожа Осязательная Язык Вкусовая окружающие нас предоставляет нам Bce объекты ЯЗЫК **ВКУСОВУЮ** воздействуют на наши органы чувств. информацию, кожа осязательную Информация, получаемая человеком с (тактильную). помощью глаз, называется зрительной или Физически здоровый приблизительно 80% всей информации визуальной. Информация, получаемая с получает с помощью глаз, 10% - с помощью помощью ушей называется звуковой или аудиальной. С помощью носа мы получаем ушей, 5% приходится на нос, 3% - на кожу и обонятельную информацию или запахи, 2% - на рот. Страница: 1 из 1 Число слов: 74 9 русский 田 8 B > I microsoft PowerPoint на пуск По Таблицы ■ Документ1 - Microso.. • Паблицы в Word [Ре

## Способы создания документов

- *Разработка документов с помощью мастера (*внесение необходимых данных в последовательно появляющиеся диалоговые панели)
- *Создание документов с помощью шаблонов* (заполнение пустых заготовок документов определённого назначения, задающих структуру документа: визитка, резюме, факс, отчёт и т.д.)
- В большинстве случаев для создания документов используется пустой шаблон *Новый документ*, заполняемый содержанием по усмотрению пользователя.

## Выбор параметров страницы

Документ состоит из страниц, поэтому в начале создания документа нужно задать параметры страницы:

- формат,
- ориентацию,
- размеры полей,
- нумерация страниц,
- колонтитулы (если нужно).

#### **Работа с фрагментами текста**

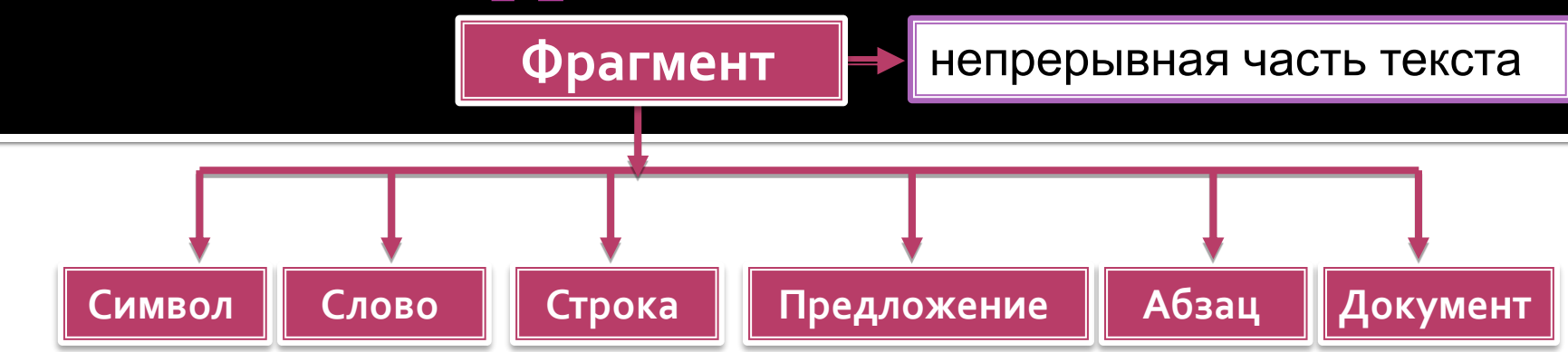

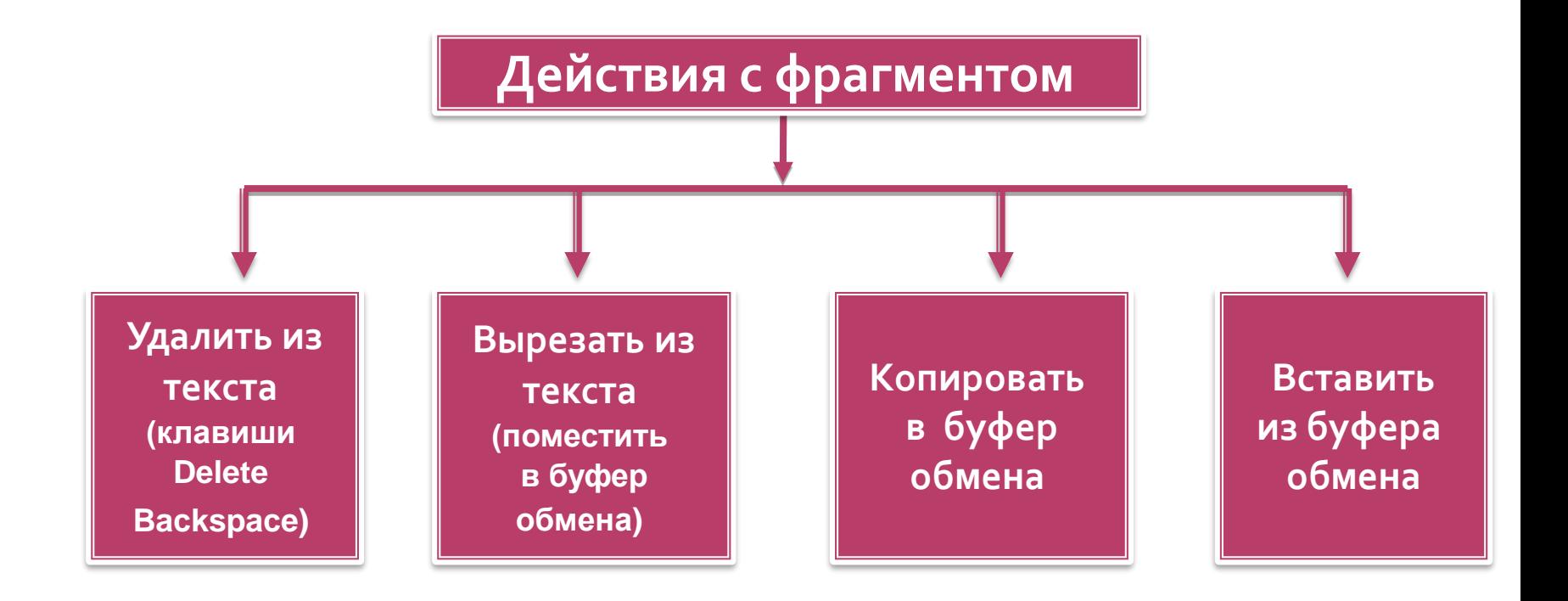

### Самое главное

*Набор (ввод)* текста, как правило, осуществляется с помощью клавиатуры. Навык квалифицированного клавиатурного письма сегодня считается социальным, общекультурным. Изучить расположение букв на клавиатуре и освоить навыки ввода текста проще всего в процессе работы с *клавиатурным тренажёром*.

При *редактировании (правке)* текста его просматривают, чтобы убедиться, что всё правильно, исправляют обнаруженные ошибки и вносят необходимые изменения. При редактировании можно работать не только с отдельными символами, но и с целыми фрагментами текста: удалять, вырезать, копировать в буфер обмена и вставлять в нужное место один или несколько раз.

В современных текстовых процессорах реализованы *функции проверки правописания, поиска* заданного *фрагмента* текста и замены его другим фрагментом.

#### **Опорный конспект**

**Подготовка документа на компьютере** состоит из таких этапов, как набор, редактирование и форматирование.

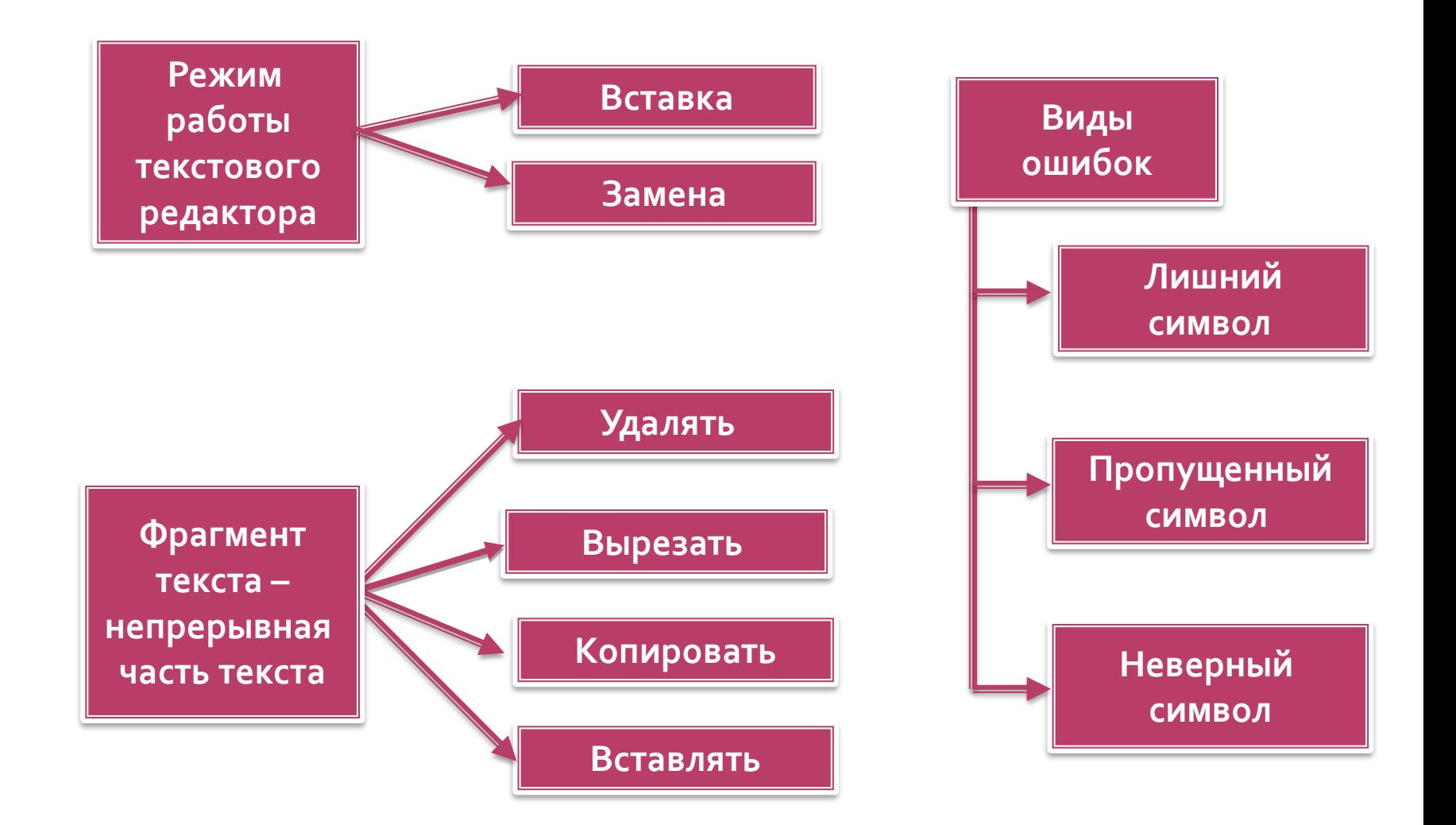